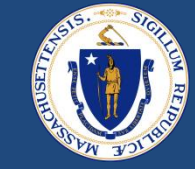

# End-to-End (E2E) Overview & Q&A Part II

January 13, 2023

DRAFT FOR POLICY AND PROGRAM DEVELOPMENT 2/24/2023

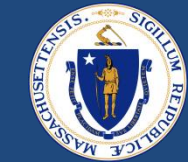

# WELCOME

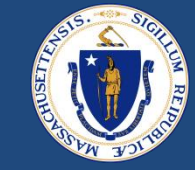

#### **Asking Questions**

#### **We will be monitoring the Q&A for questions**

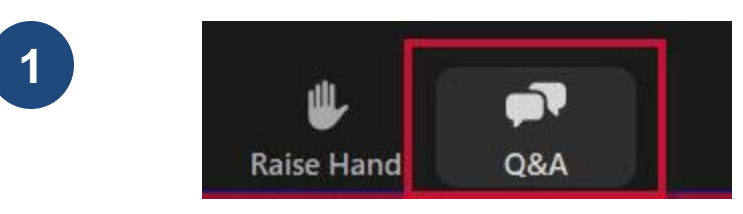

Click "Q&A" to submit a question (or "Raise Hand" to share a verbal question at designated breaks)

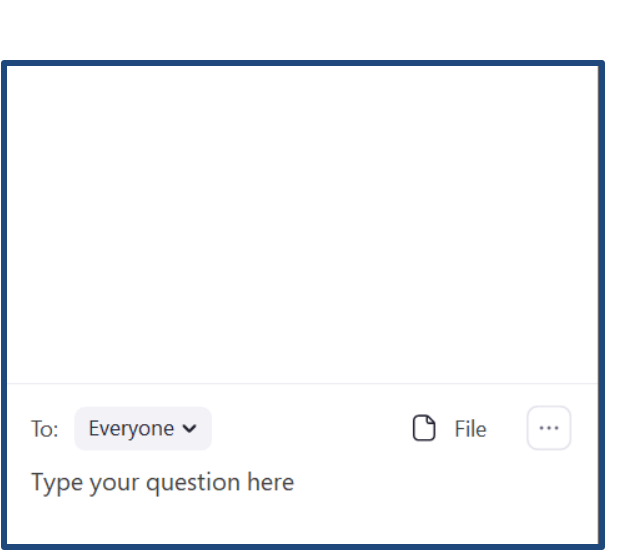

**2 Enter your question into the "Q&A" box** 

We will follow up with answers to any questions that we don't get to during the session

### THIS CALL IS BEING RECORDED

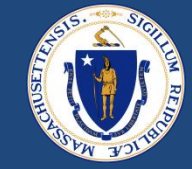

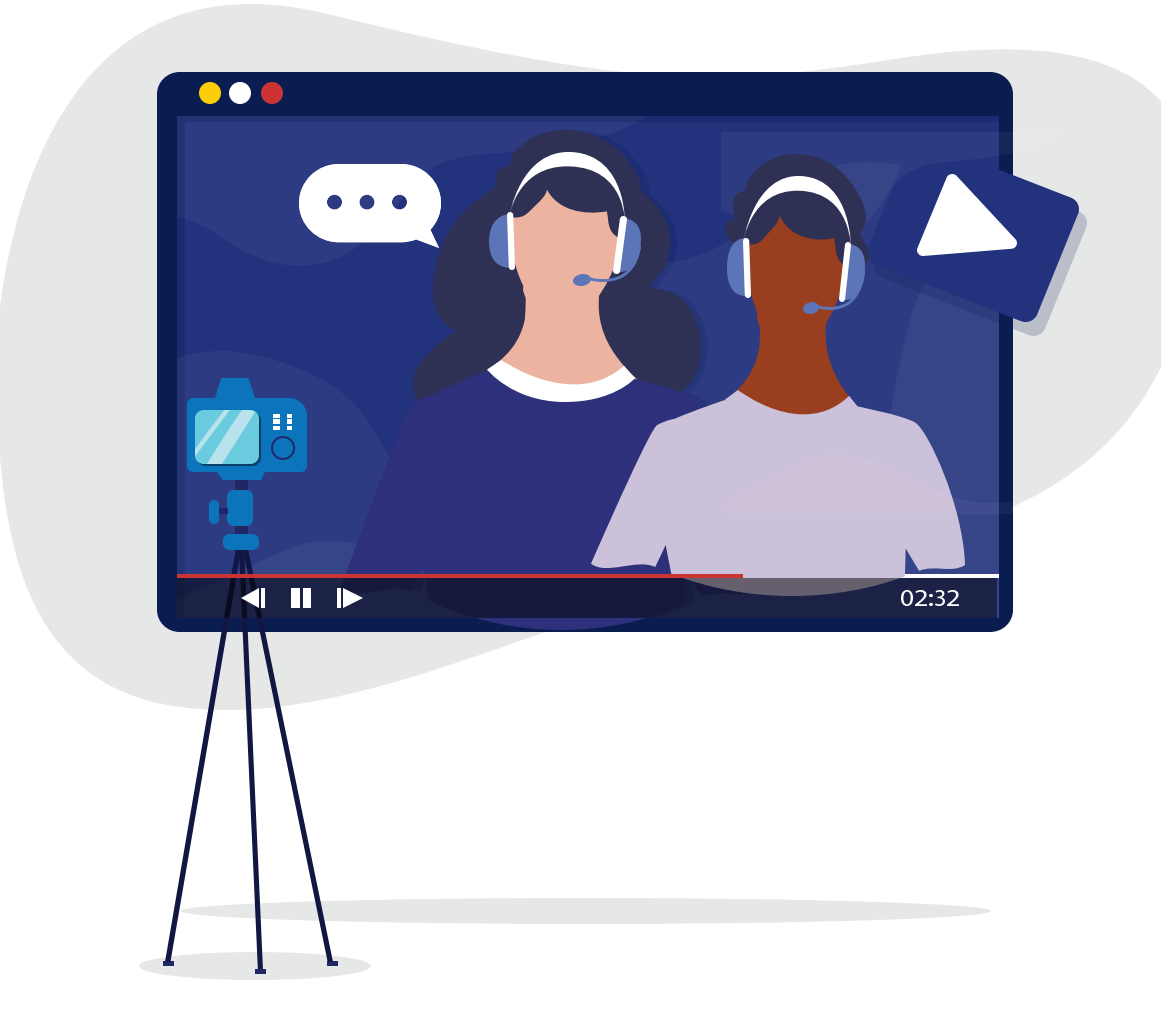

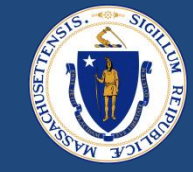

## **Purpose**

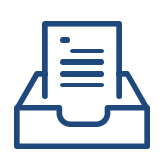

Provide an overview and cover updates related to **End-to-End (E2E) Case Management System for RAFT** that went live across the state on December 12, 2022.

**Goal**

Provide RAA staff with **guidance and support** related to **system launch** and upcoming **RAA staff trainings** on the new system.

### AGENDA

- Menti Activity
- End-to-End (E2E) System Overview
- Landlord & Property Owner Support
- Zendesk
- Important Reminders
	- Paper Applications
	- Omni Channel
- Recent System Defects & Updates
- **Questions**
- RAA Support & Resources

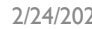

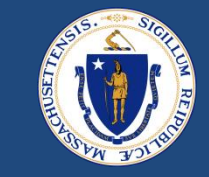

### MENTI ACTIVITY

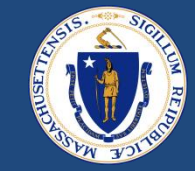

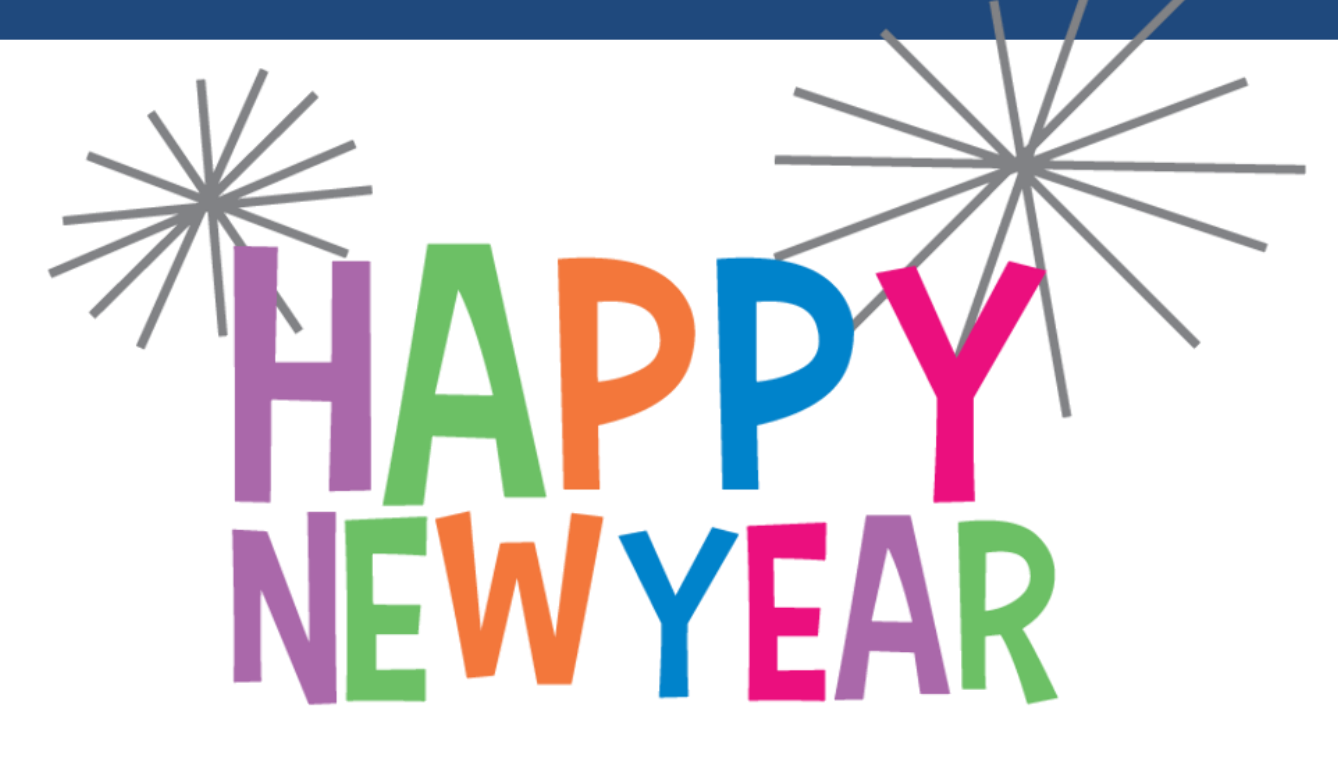

yn/Natalie to confirm Menti code works

#### **How to Participate**

- 1. Go to **Menti.com** on your smartphone or computer browser.
- 2. Enter the code **1625 2580** into the field shown to the right

## E2E OVERVIEW

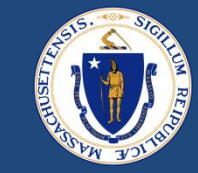

**Massachusetts Emergency Housing Payment Assistance Portal**

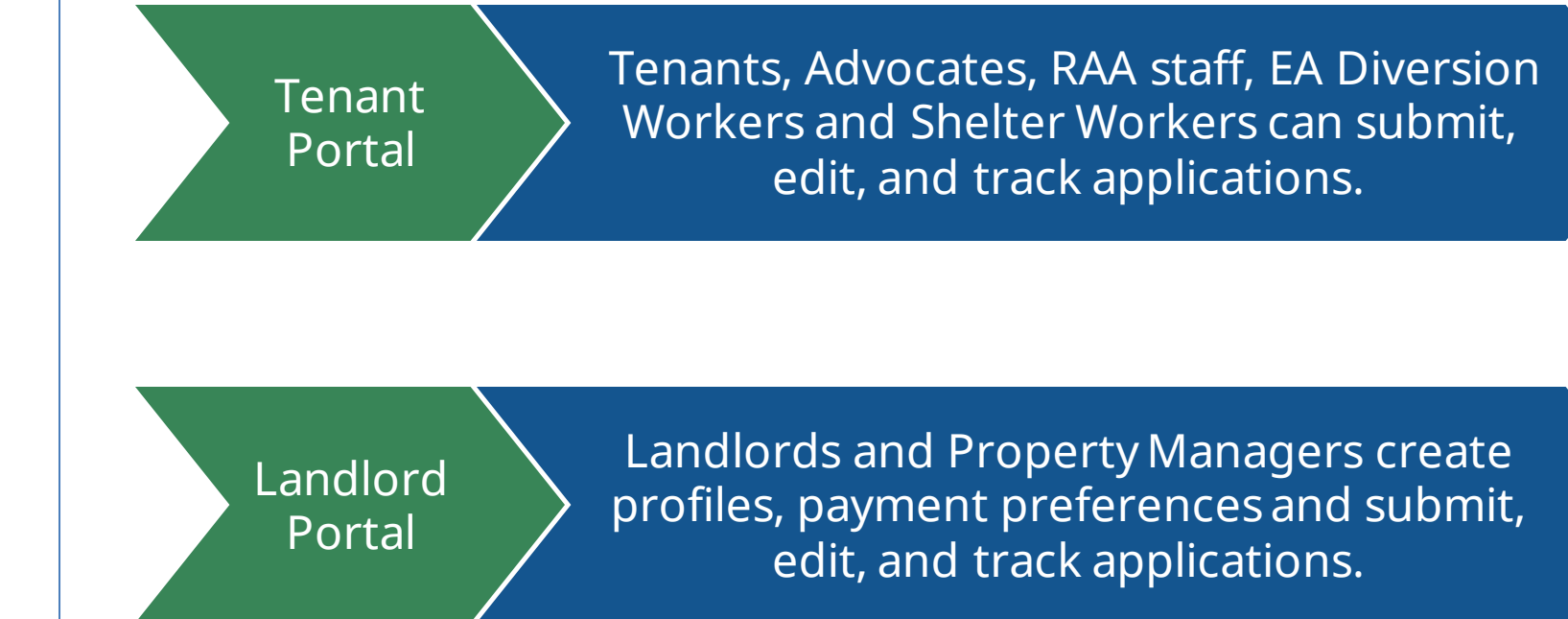

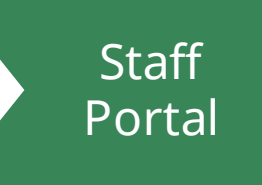

Staff can view and process applications.

### LANDLORD/PROPERTY OWNER SUPPORT

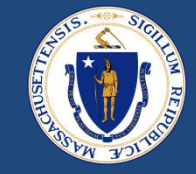

#### 4 Most Common LL/Property Manager Issues and how to fix them

- Issue: LL/PM gets stuck mid-application, cannot see Payee or select Property
	- ➢ Fix: Advise LL/PM they must complete the LL/PM Profile **FIRST** before trying to Apply
- Issue: LL/PM registered as a LL or PM when they are opposite
	- $\triangleright$  Fix: Business Admins should inactivate the incorrect account, marking the username with an X for DO NOT USE so that LL/PM can re-register correctly
- Issue: LL/PM registered as an Individual or Business when they are opposite
	- $\triangleright$  Fix: Business Admins should inactivate the incorrect account, marking the username with an X for DO NOT USE so that LL/PM can re-register correctly
- Issue: LL/PM Name / Tax Information not Verified
	- ➢ Fix: Case Mgrs & Reviewers should use [Job Aide: E2E LL Intake Portal -](https://dhcdma.zendesk.com/hc/en-us/articles/11498545667085-Job-Aide-E2E-LL-Intake-Portal-Steps-for-LL-Prop-Mgrs-who-fail-GIACT-Verification-TIN-Matching-) Steps for LL/Prop Mgrs who fail GIACT Verification (TIN Matching) – [Department of Housing and Community Development](https://dhcdma.zendesk.com/hc/en-us/articles/11498545667085-Job-Aide-E2E-LL-Intake-Portal-Steps-for-LL-Prop-Mgrs-who-fail-GIACT-Verification-TIN-Matching-)  [\(DHCD\) \(zendesk.com\)](https://dhcdma.zendesk.com/hc/en-us/articles/11498545667085-Job-Aide-E2E-LL-Intake-Portal-Steps-for-LL-Prop-Mgrs-who-fail-GIACT-Verification-TIN-Matching-) and/or refer to: LL\_GIACT\_Reset\_and\_Override\_20230103\_v01.pdf [\(zendesk.com\)](https://dhcdma.zendesk.com/hc/en-us/article_attachments/11928816150797/LL_GIACT_Reset_and_Override_20230103_v01.pdf)

## LANDLORD/PROPERTY OWNER SUPPORT cont.

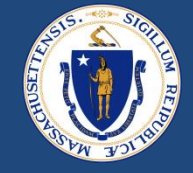

- For Payees/Owners whose Information was unable to be verified by GIACT, RAAs may select "Verified by Worker." DHCD recommends this when:
	- 1. RAA Case Managers or Reviewers have used IRS TIN Matching application to verify Payee Name and Tax ID match and RAA uploads the screenshot of the IRS TIN Match to E2E
	- 2. RAA Case Managers or Reviewers have confidence that the IRS EIN Letter supplied by the Landlord / Property Manager is valid for the Payee
- To see LL/PMs Verification Status:
	- **[Landlord/Property Managers | Salesforce](https://housingma.lightning.force.com/lightning/r/Report/00O8z000000MMZQEA4/view?queryScope=userFolders) Report in DHCD Reports Folder**

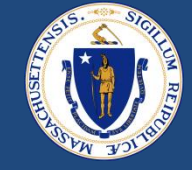

- **[Zendesk](https://dhcdma.zendesk.com/)** is a new ticketing system that rolled out along with E2E
- Zendesk is being used to track, prioritize, and solve customer support tickets submitted by the RAAs and the RAP Center staff for the RAFT and HomeBASE Programs
- For the applications in E2E, the intent is for this new RAA ticketing system and knowledge base to replace the DHCD Central Inbox, NMA Service Requests, RAA Email Escalations and eventually, the RAA Resource Portal
- These are examples of the tools you can currently find in Zendesk:
	- Staff Portal Case Processing
	- E2E Processing Cheat Sheet
	- RAFT Tenant Cases Awaiting Match
	- Checking for Duplicates
- **RAA staff only**: Any problems logging into Zendesk? E-mail [support@dhcdma.zendesk.com](mailto:support@dhcdma.zendesk.com)

### ZENDESK: NEW RESOURCES

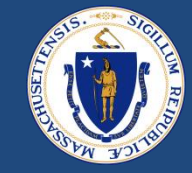

• For additional resources, please visit **[Zendesk](https://dhcdma.zendesk.com/hc/en-us)** 

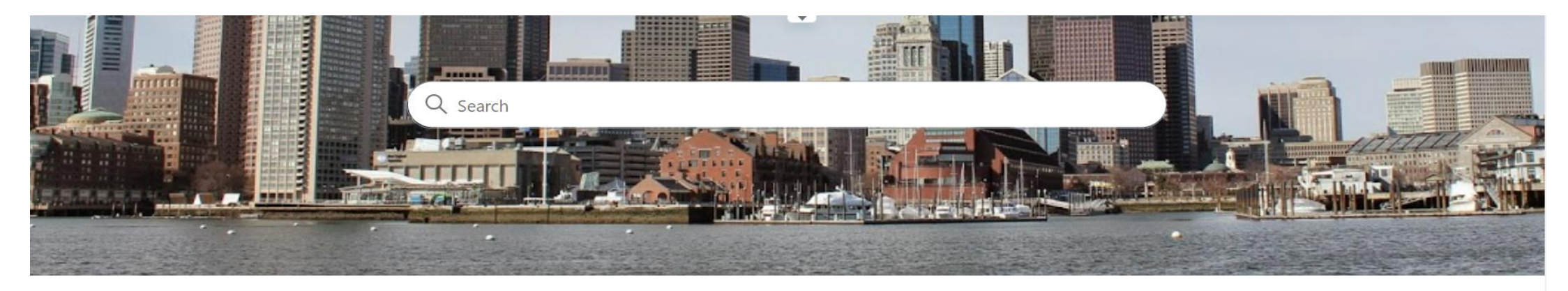

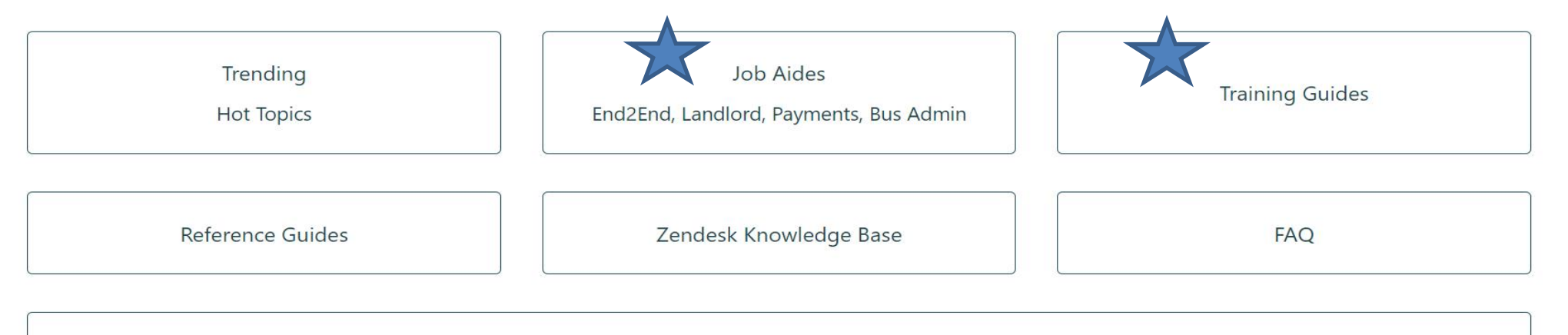

Announcements

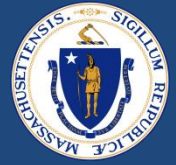

- The new E2E system requires e-mail addresses for applicants, which includes both tenants and LLs
- Whenever possible, RAAs should encourage all applicants to create e-mail addresses and assist with set up if necessary.
- Paper versions of the [tenant](https://www.mass.gov/doc/english-e2e-tenant-application/download) and [LL applications](https://www.mass.gov/doc/english-e2e-landlord-application/download) are on the RAA Resource Portal
	- Paper applications will *not* be publicly available
- In cases where RAAs are acting as an advocate on behalf of the tenant, staff will be responsible for "keying in" all paper applications into the E2E system as "advocates"
- There should be a lead advocate at your RAA who registers first and who can "invite" the remaining team from your RAA to act as delegated advocates, so please don't self register as an advocate until you receive a system invitation
	- Once invited and registered as delegates, you and your team will be able to see/act on all the applications your RAA initiates as advocates in your Portal

## IMPORTANT REMINDERS: OMNI CHANNEL

- To receive new application assignments, staff must be logged into Salesforce and **select "Available" in the Omni-Channel** in the bottom left
- Staff must accept an application assignment via the Omni-Channel automatic routing

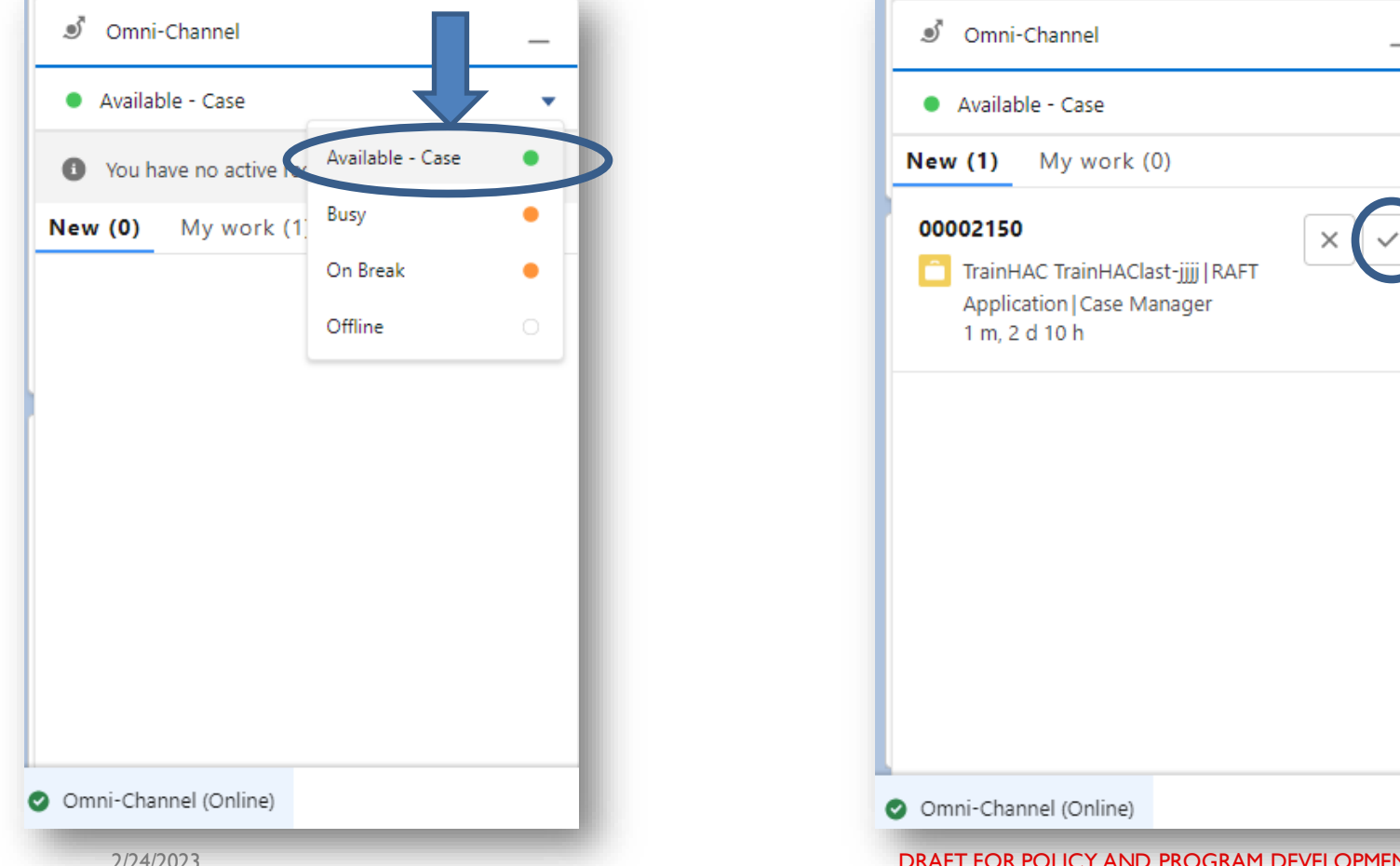

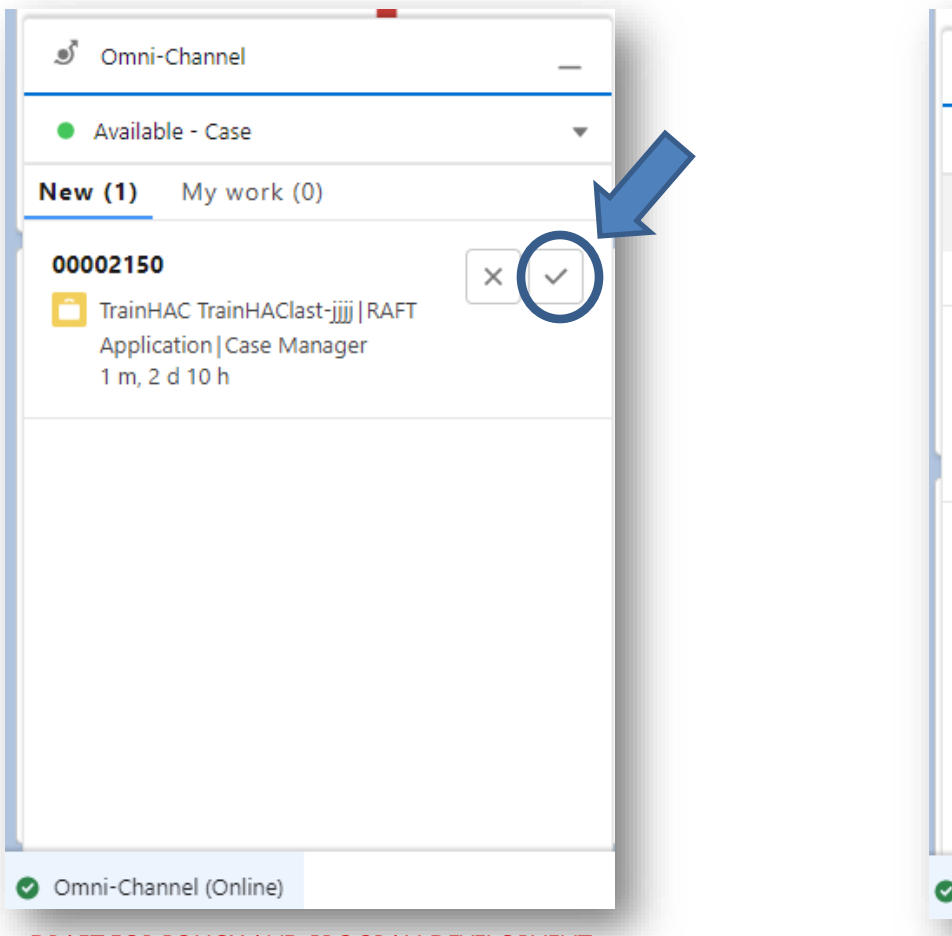

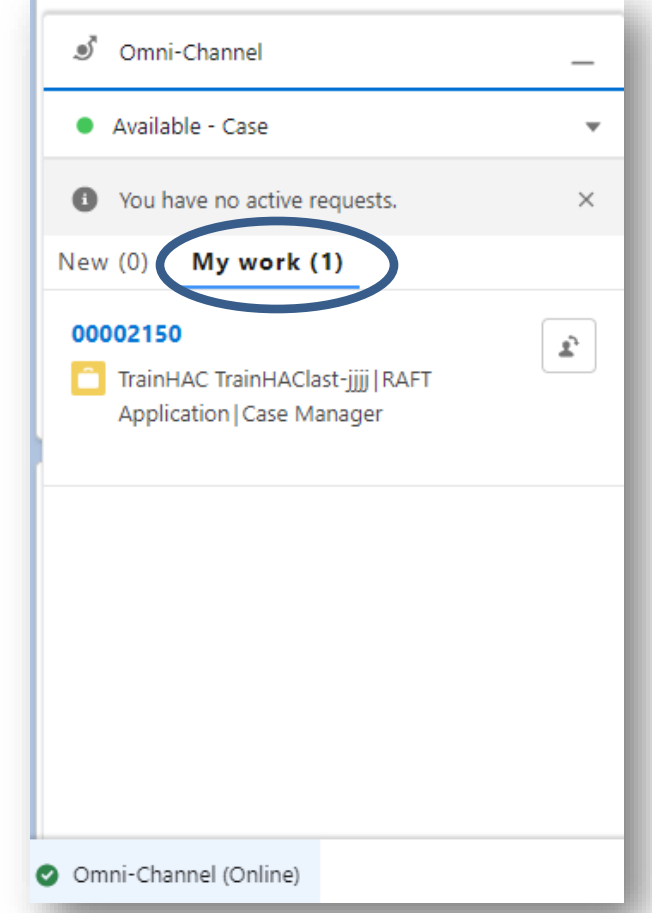

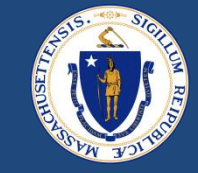

- **Tenant Key** 
	- In order to connect to Happy, staff must review potential duplicates and add the Happy Tenant Key to the contact record if appropriate
		- SSN and HOH must match between E2E and Happy
- Do not change case status once 'Submitted for Payment'
	- Exception when Happy upload fails and DHCD sends you a notification to re-verify
- Do not edit Memo line in Happy transactions from E2E
	- Editing the memo line of a Happy transaction will break connection between E2E & Happy
- Time outs of unmatched applications are still paused

## RECENT DEFECTS & FIXES and CHANGES DEPLOYED 1/6/2023

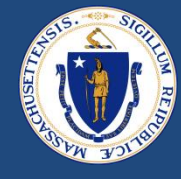

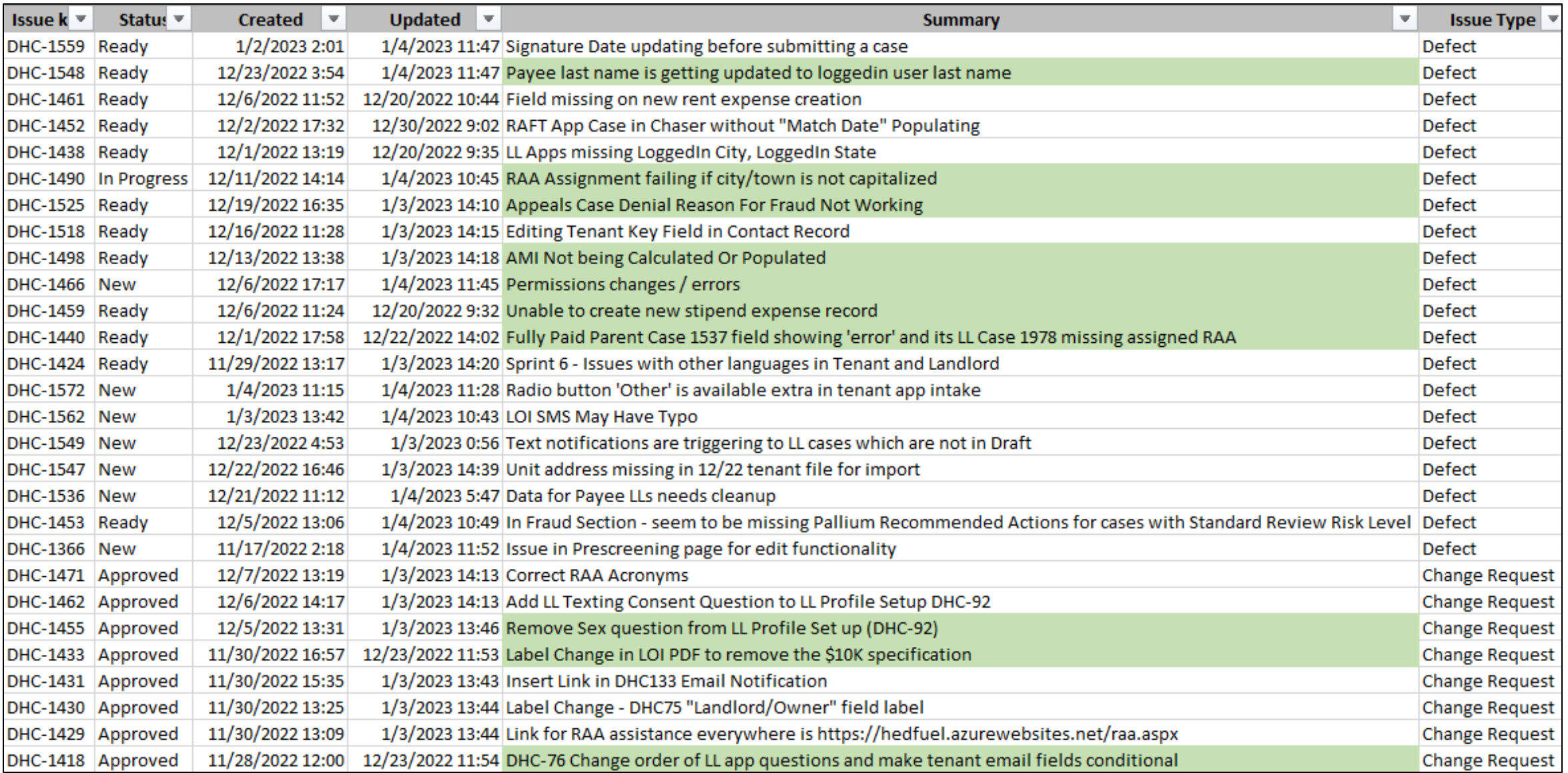

2/24/2023 DRAFT FOR POLICY AND PROGRAM DEVELOPMENT

## DEFECTS & FIXES and CHANGES PLANNED for 1/19/2023

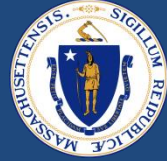

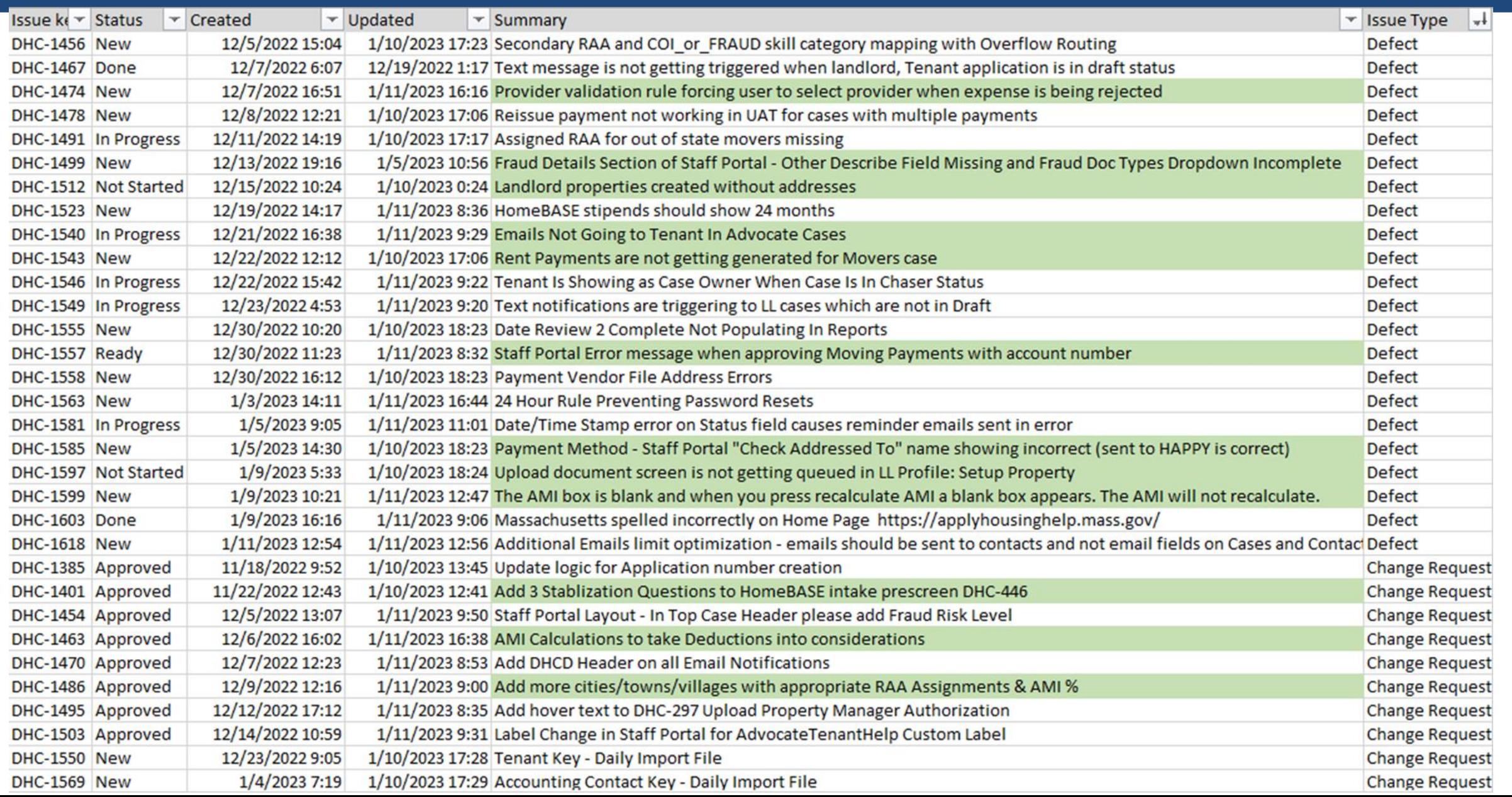

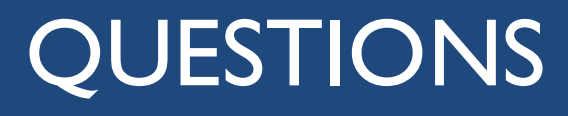

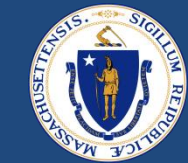

# RAA SUPPORT

### RESOURCES

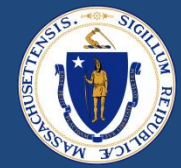

#### **[RAA Resource Portal](https://www.mass.gov/info-details/regional-administering-agencies-resource-portal)**

Central resource to provide RAA staff with key updates, training and learning opportunities, and helpful information to support programs

#### **[Frequently Asked Questions](https://www.mass.gov/doc/raft-admin-plan-effective-jan-1-2022/download) (FAQs)** that provide additional, concise program guidance.

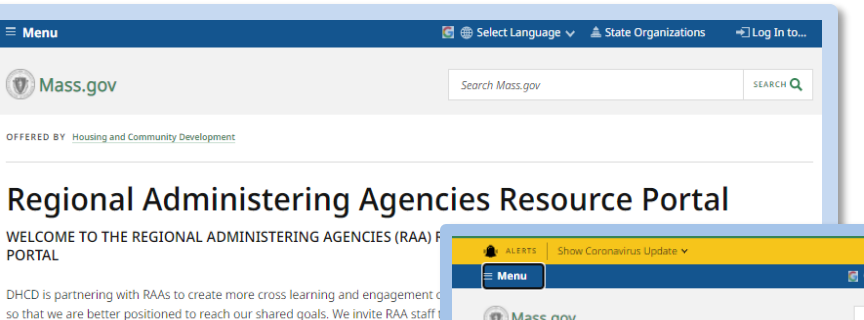

DHCD continues to work with RAAs to streamline and implement initiatives that administration of the Residential Assistance for Families in Transition (RAFT), En Rental and Mortgage Assistance (ERMA), and the Housing Consumer Education Massachusetts (HCEC) Programs. Thank you for your ongoing support of Massa households. This repository of information is specifically intended to be used by

#### **TABLE OF CONTENTS**

information to support our programs.

#### O UPCOMING EVENTS

Menu

**PORTAL** 

 $\bullet$  Mass.g OFFERED BY Housin

EVICTION DIVERSION INITIATIVE (EDI) OVERVIEW

please avoid sharing this link with other parties.

EVICTION DIVERSION INITIATIVE (EDI) PROGRAMS

#### **UPCOMING EVENTS**

Office Hour Training sessions will occur every Friday from 1:00PM-2:00PM, cove topics aimed at sharing knowledge about EDI programming and increasing eng the RAAs. Weekly topics and dial-in information will be shared with RAA staff in session.

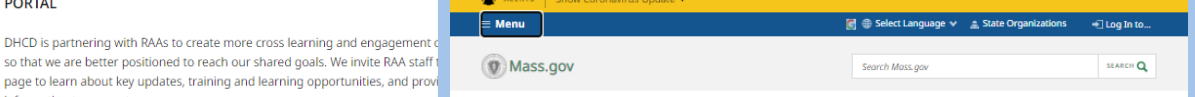

OFFERED BY Executive Office of Housing and Economic Development Housing and Community Developmen

#### **PRESS RELEASE**

3/15/2022

#### **Baker-Polito Administration Announces Upcoming** Closure of Federal Rental Assistance Programs to New Applications, State Programs Remain Available

Eviction Diversion Initiative continues to offer state-funded RAFT, legal aid, mediation, and other services

FOR IMMEDIATE RELEASES Executive Office of Housing and Economic Development Housing and Community Development Office of Governor Charlie Baker and Lt. Governor Karyn Polito **MEDIA CONTACT Michael Verseckes, Director** of Media and Public

Relations  $\Box$  Online Michael.W.Verseckes@mass.g

**BOSTON** - Today, the Baker-Polito Administration alerted renters, landlords, regional agencies, and other stakeholders that the Massachusetts housing payment assistance programs funded by federal Emergency Rental Assistance (ERA) will stop accepting new applications on or around April 15, 2022. This decision is based on the remaining balance of available federal funding. Federally funded programs include the Emergency Rental Assistance Program (ERAP), the Subsidized Housing Emergency Rental Assistance (SHERA) program, and the ERAP-Enhanced HomeBASE program. After April 15, households will still be able to apply for the state-funded Residential Assistance for Families in Transition (RAFT) program, subject to funding availability. Other existing eviction prevention programming will continue to be available for eligible households.

The Department of Housing and Community Development, in partnership with its network of Regional Administering Agencies, has distributed more than \$582 million to approximately 72,000 households since the beginning of the COVID-19 pandemic and anticipates it will use all remaining federal funding for the three ERA programs before the end of the current fiscal year.

Last month, the Baker-Polito Administration filed a FY22 supplemental budget. which includes funding to extend the state RAFT program through the remainder of FY22. The proposal also includes an extension of the Chapter 257 eviction protections until January 1, 2023, which require a continuance or stay in eviction cases if a tenant has an active rental assistance application.

In January, Governor Baker released the Administration's FY23 budget proposal, which includes a 264 percent increase in RAFT compared to the FY22 budget. This funding represents a four-fold funding increase over pre-pandemic levels and a projected three-fold increase in households served. The proposal also maintains the current maximum RAFT benefit level of up to \$7,000 a vear per household, which would enable DHCD to serve roughly 15,000 households in FY23. Prior to the pandemic, the RAFT program was a homelessness prevention program with an annual budget of approximately \$20 million, which served 5,000 to 6,000 households and provided up to \$4,000 a year to low-income households for rent, utilities, and other housing costs.

## **QUESTIONS**

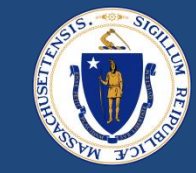

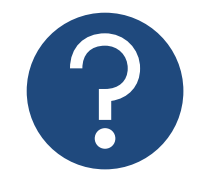

#### **Further Questions**

**Direct questions to your supervisor and then contact the RAA support inbox [\(dhcdraaraft@mass.gov\)](mailto:dhcdraaraft@mass.gov) as a point of escalations for questions. A member of the RAA Support Team will respond.**

**Time-sensitive Questions:** Critical questions that require responses within 24hrs should be submitted with a subject line that includes "**URGENT**."

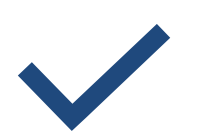

#### **Best Practice**

Please **specify the program** that you are reaching out about to ensure that the DHCD RAA Support team is best positioned to provide policy guidance.

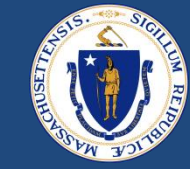

# THANK YOU!

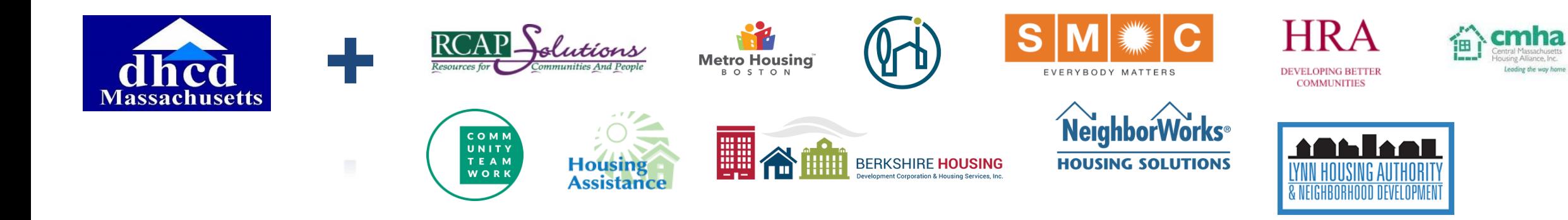

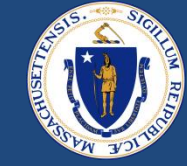

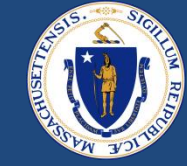

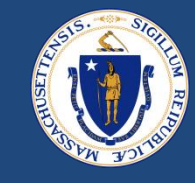

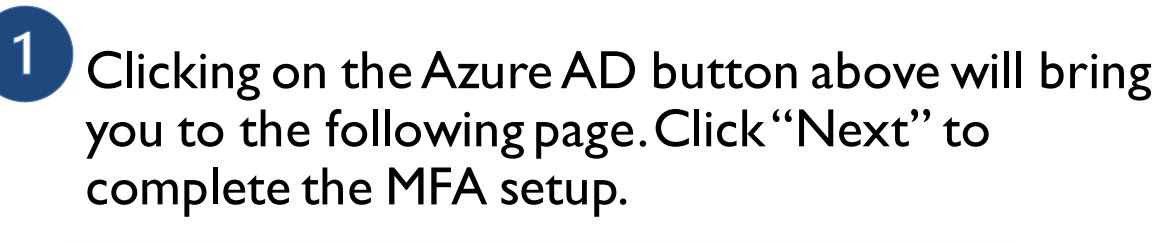

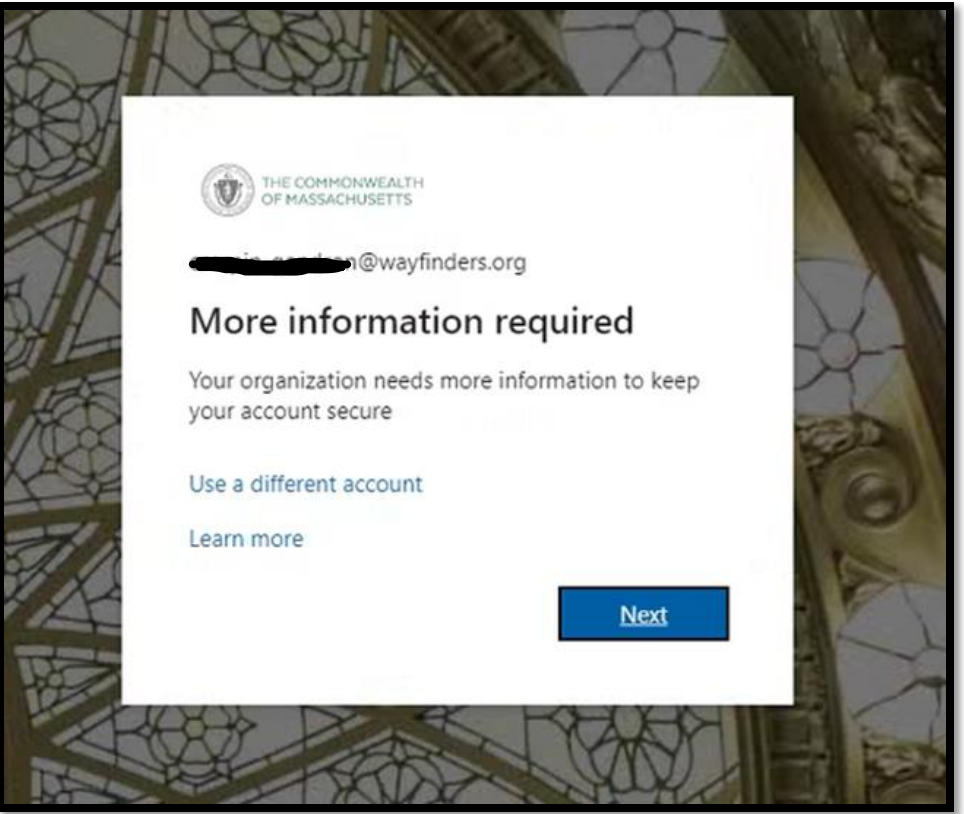

## $\vert 2 \rangle$

Pick one of the options of the verification method and provide phone number. Click "Next" to complete the MFA setup.

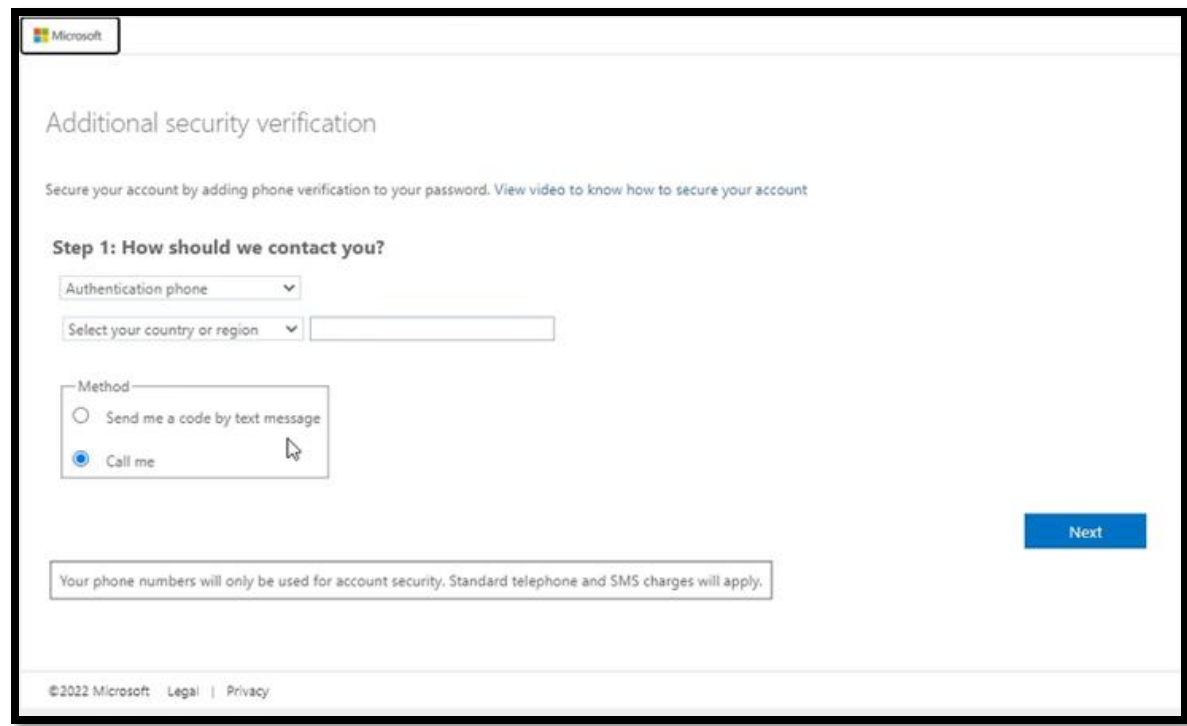

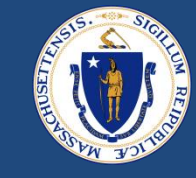

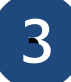

Enter the Code you have received either via text or phone call.Click "Verify" to complete the MFA setup.

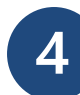

Phone verification is completed.

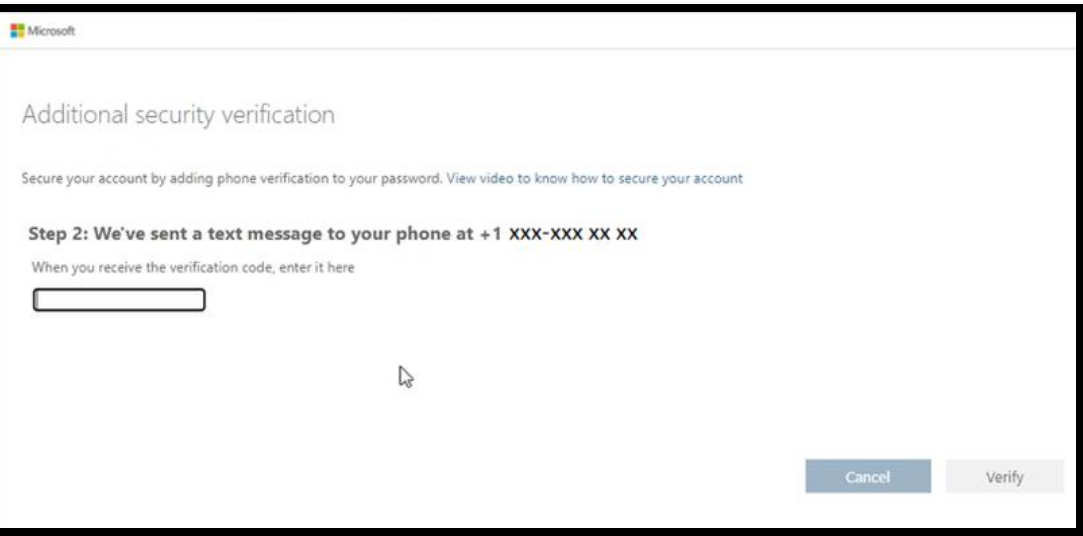

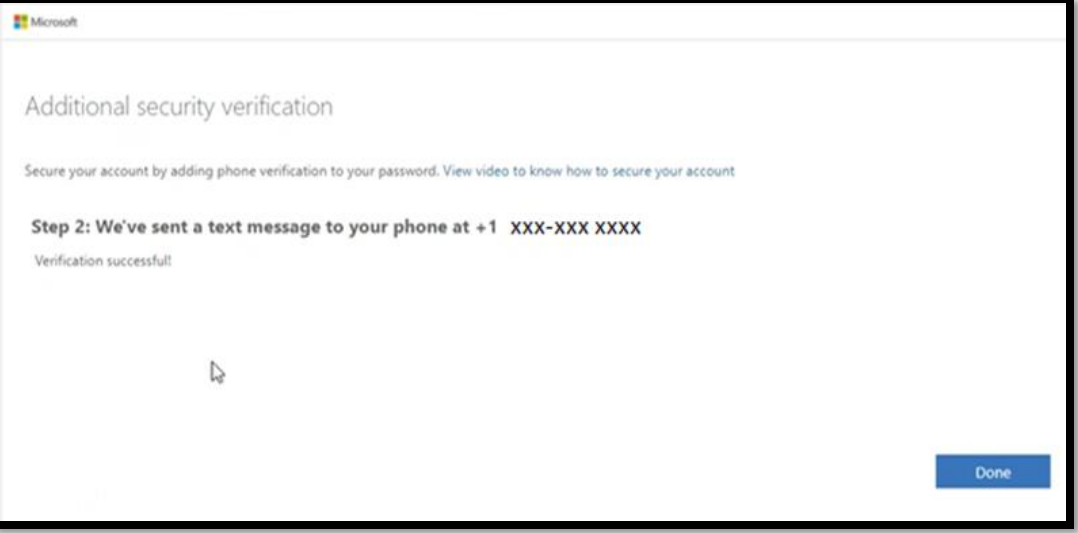

## LOG IN TO SALESFORCE WITH AZURE AD

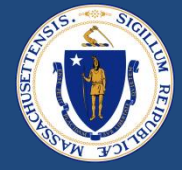

#### **Once the MFA Phone verification steps are complete, you will be able to select "Azure AD" option**

Login using Azure AD salesforce Log In Using Log in with Azure AD Log In with a Different Account

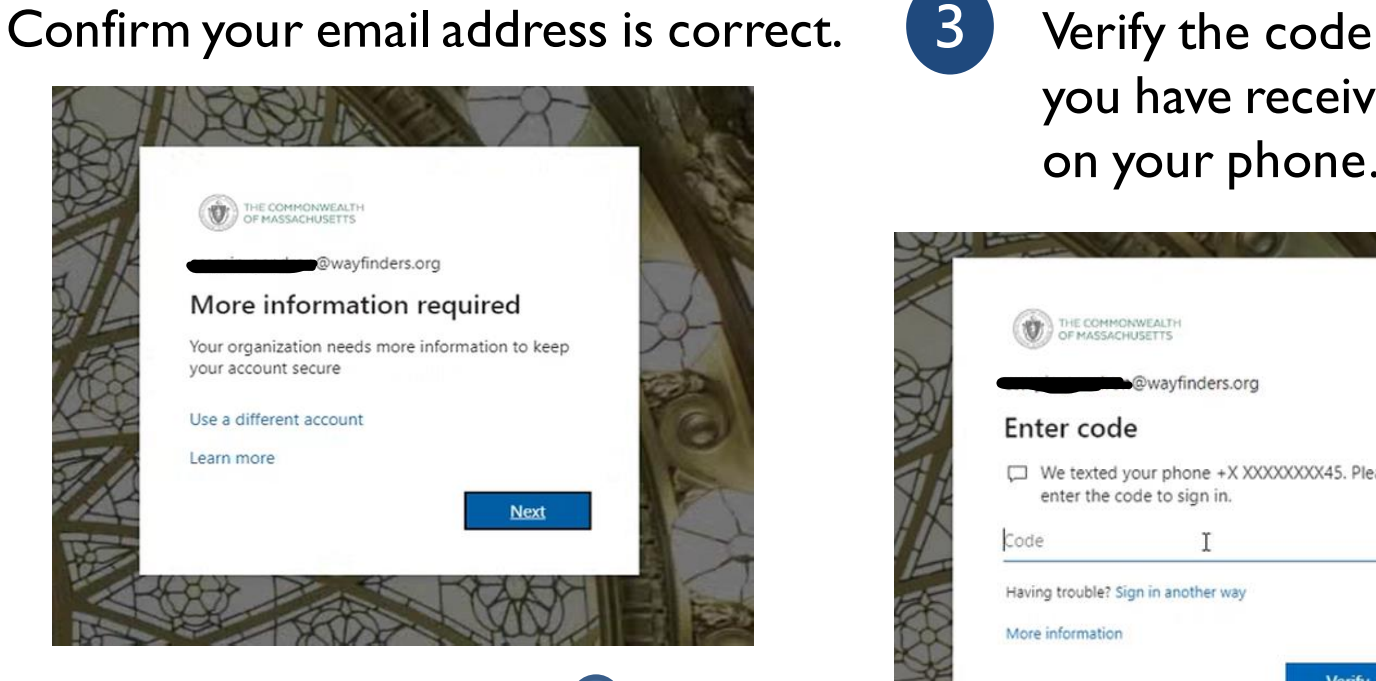

To reduce the frequency that you are asked to sign in you can check the box "Don't Show this again" and select "Yes"

you have received on your phone. THE COMMONWEALTH<br>OF MASSACHUSETTS @wayfinders.org Enter code □ We texted your phone +X XXXXXXXX45. Please enter the code to sign in. Code Having trouble? Sign in another way More information **Verify** WARNING: This system contains government information and is restricted to authorized users only. By accessing this portal you are consenting to system monitoring for law enforcement. Unauthorized access to the system may subject you to disciplinary action.

#### 2/24/2023 DRAFT FOR POLICY AND PROGRAM DEVELOPMENT